# **Tanks Emissions Software**

Liviu Toader, Florinel Lupu, Bogdan Ilie

Universitatea Petrol – Gaze din Ploieşti, Bd. Bucureşti 39, Ploieşti E-mail: ltoader@upg-ploiesti.ro, florinellupu8@yahoo.com, bogdanromaniailie@yahoo.com

## **Abstract**

*The management of the volatile hydrocarbon and of the dangerous chemical substances (BTX) takes into consideration, on one hand, the storing under maximum security and safety conditions, and on the other hand the identification of the volatile losses of stored substances, limiting these emissions through measures taken according to the national and international safety and environmental standards. In order to monitor these emissions, given also the high volume of information necessary for an analitical aproach, the soft called Tanks Emissions Software allows to obtain results in a very short time and issues a series of reports according the the requirements and according to the environment law.* 

**Key words:** *vapour control, hydrocarbon emissions, storage tanks*

## **Introduction**

This program – Tanks Emissions Software – is dedicated to the estimation of losses of petroleum products from the vertical cylindrical tanks with fixed roof and to the estimation of losses of petroleum products from the vertical cylindrical tanks with fixed roof and floating roof,  $[1, 3, 4]$ .

The program allows the introduction of specific information on: a storage tank (size, construction, condition of paint), the stored liquid (type of product), the location of the tank (temperatures of the environment, average atmospheric pressure, average speed of the wind in the located perimeter), annual loading-unloading rate of the tank and it generates reports on the atmospheric losses .

The reports include estimations, for one year or for certain periods of the year, on the losses for each type of product stored in the tank.

The equations for the estimation of losses from tanks used by this program (Tanks Emissions Software) are determined according to API 2518 and API 2519.

## **Premises of the Program: Tanks Emissions Software**

- $\triangleright$  For a more accurate calculation, the program takes into account the specific meteorological data: temperature of the environment, medium atmospheric pressure, average wind speed in the located perimeter;
- $\triangleright$  The program calculates automatically the loss factor for the fittings, based on the data introduced by the user;
- $\triangleright$  There is a database of liquid petroleum products for which the program allows the calculation of losses;
- $\triangleright$  It allows the continuous development of the database by introducing different data for companies/clients, locations and types of tanks;
- $\geq$  It makes calculations for the entire year or for certain periods of time, for any petroleum product or chemical mixture in the database.

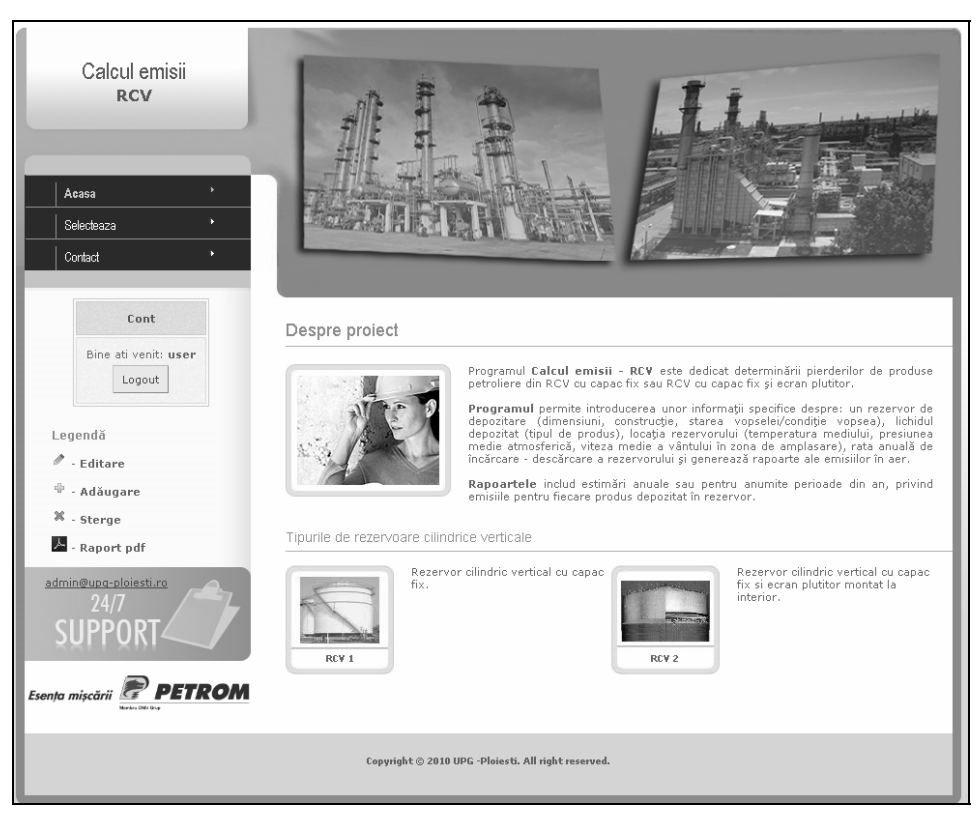

**Fig. 1.** Start page – Home.

## **How to Use the Program: Tanks Emissions Software. Data to Be Introduced for the Tanks.**

- $\triangleright$  Data regarding the tank: identification, construction, physical characteristics;
- $\triangleright$  Data regarding the mounting of the roof: only for the tanks with floating screen;
- $\triangleright$  Data regarding the location of the tank: meteorological conditions (temperature, atmospheric pressure, wind speed);
- ¾ Data regarding the stored product: the chemical compounds and the properties of the product must be determined so that the program can calculate the vapor pressure of the stored product.

Two constructive types of tanks are introduced, [2, 3]:

- o Vertical cylindrical tank with fixed roof;
- o Vertical cylindrical tank with fixed roof and internal floating roof.

| D.<br>Contact                  |                     |                     |                                                                     |               |              |         |
|--------------------------------|---------------------|---------------------|---------------------------------------------------------------------|---------------|--------------|---------|
| Cont                           | Selecteaza rezervor |                     |                                                                     |               |              |         |
| Bine ati venit: user<br>Logout |                     |                     | Societati->OMV Petrom S.A. - Petrobrazi->Carou 13->Carou 13->Parc 8 |               |              |         |
|                                | Nr. crt             | Cod rezervor        | Tip rezervor                                                        | Editeaza      | Sterge       | Calcule |
| Legendă<br>$\ell$ - Editare    | $\mathbf{1}$        | 574A                | RCV cu capac fix                                                    | Ò             | $\mathbb{X}$ | 目       |
| ÷<br>- Adăugare                | $\overline{c}$      | 574B                | RCV cu capac fix                                                    | Í             | $\mathbb{X}$ | 圖       |
| $% - sterge$<br>Raport pdf     | 3                   | 574C                | RCV cu capac fix                                                    |               | $\mathbb{X}$ | 圖       |
| admin@upq-ploiesti.ro          | $\overline{4}$      | 574D                | RCV cu capac fix                                                    | Í             | $\mathbb{X}$ | 目       |
|                                | 5                   | 574A_ecran plutitor | RCV cu capac fix si ecran plutitor                                  | $\mathscr{P}$ | $\mathbb{X}$ | 目       |
|                                |                     |                     | 壶                                                                   |               | ÷            |         |

**Fig. 2.** Types of tanks.

# **The Case when We Have a Vertical Cylindrical Tank with Fixed Roof**

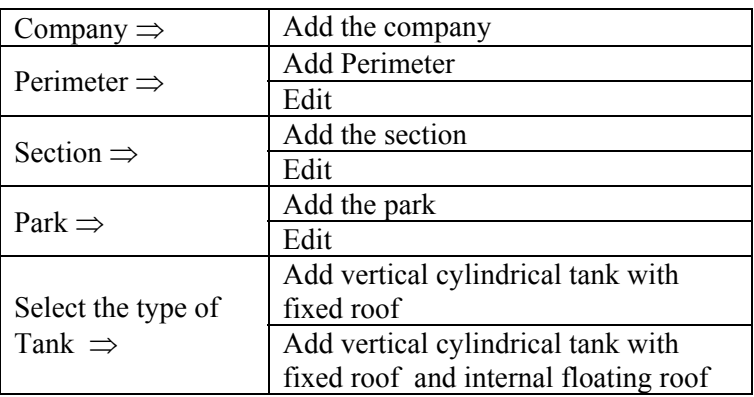

Table 1. Particularities on the LOCATION. Data to be introduced:

**Table 2.** Particularities on the TANK. Data to be introduced:

| Tank code $\Rightarrow$                              |               | The value must be introduced [m]                         |
|------------------------------------------------------|---------------|----------------------------------------------------------|
| Tank diameter $\Rightarrow$                          |               | The value must be introduced [m]                         |
| Tank height $\Rightarrow$                            |               | The value must be introduced [m]                         |
| Cargo deadweight $\Rightarrow$<br>(filling capacity) |               | The value must be introduced $\lceil m^3 \rceil$         |
| Preselection<br>Roof and shell color                 | $\Rightarrow$ | It must be chosen from the ones listed<br>in the program |
| Preselection $\Rightarrow$                           |               | It must be chosen from the ones listed<br>in the program |
| Paint quality                                        |               |                                                          |

**Comments:** After **Data editing**, you must press: **Send data,** and then press **Calculus,**  corresponding to the predefined tank.

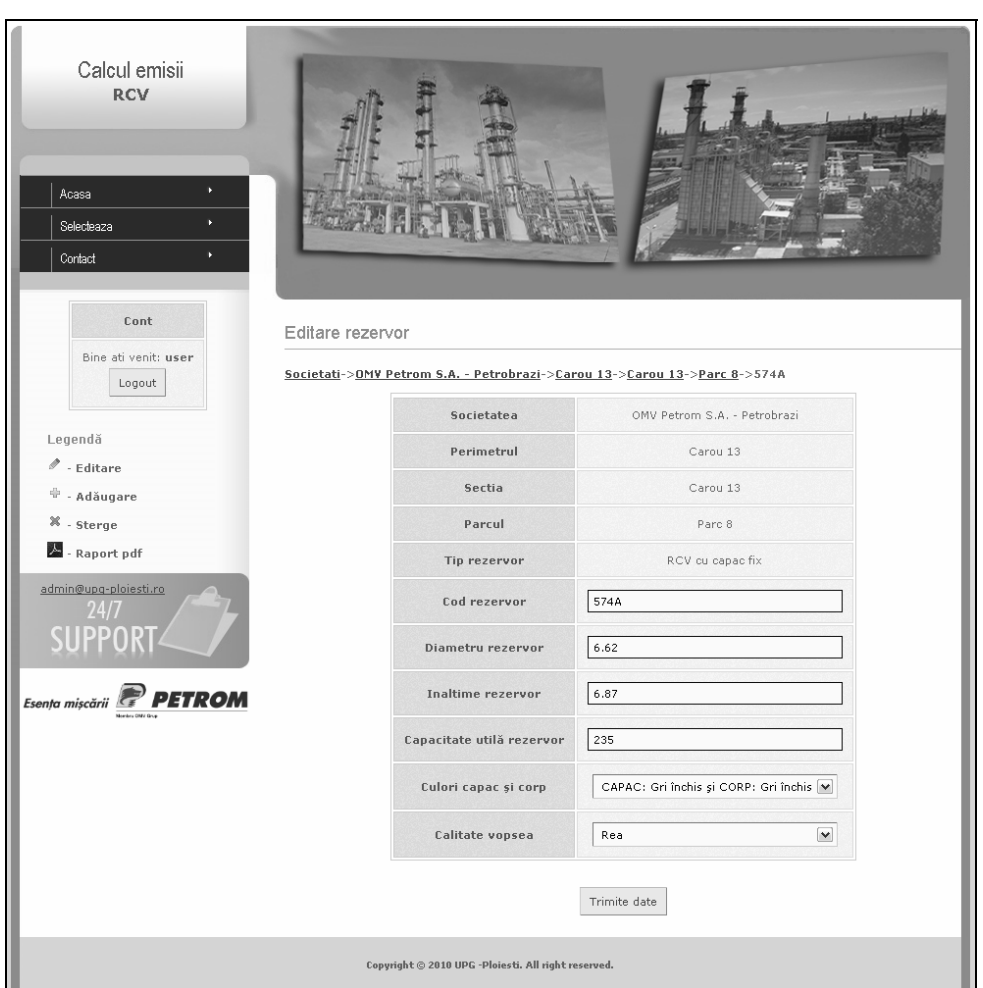

**Fig. 3.** Exemplification, Editing tank 574A that stores phenyl methane.

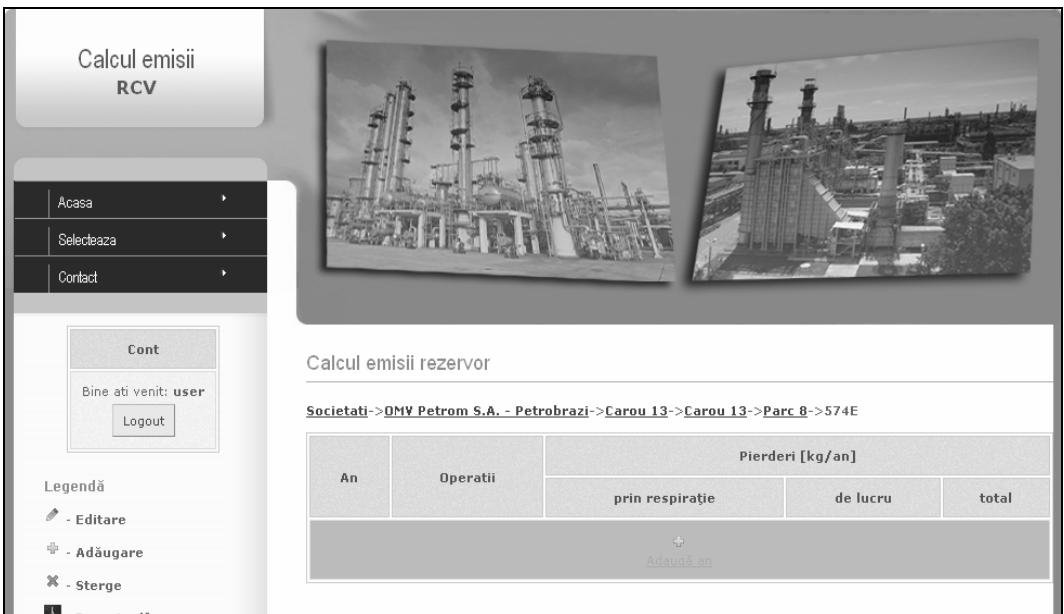

**Fig. 4.** Selecting the year for which the loss is estimated.

| Average temperature of the environment                                              | $\Rightarrow$ | The value must be introduced $[°C]$                                                                                              |
|-------------------------------------------------------------------------------------|---------------|----------------------------------------------------------------------------------------------------|
| Maximal temperature of the environment                                              | $\Rightarrow$ | The value must be introduced $[°C]$                                                                                              |
| Minimal temperature of the environment                                              | $\Rightarrow$ | The value must be introduced [°C]                                                                                                |
| Average atmospheric pressure                                                        | $\Rightarrow$ | The value must be introduced [mm Hg]                                                                                             |
| The volume of product pumped into the tank $\Rightarrow$<br>(the yearly throughput) |               | The value must be introduced $\lceil m^3 \rceil$                                                                                 |
| Number of unloadings                                                                |               | It is calculated by the program as the<br>report: [Volume of product pumped<br>into the tank ] / [Filling volume of the<br>tank] |

**Table 3.** The following fields must be filled in accordingly:

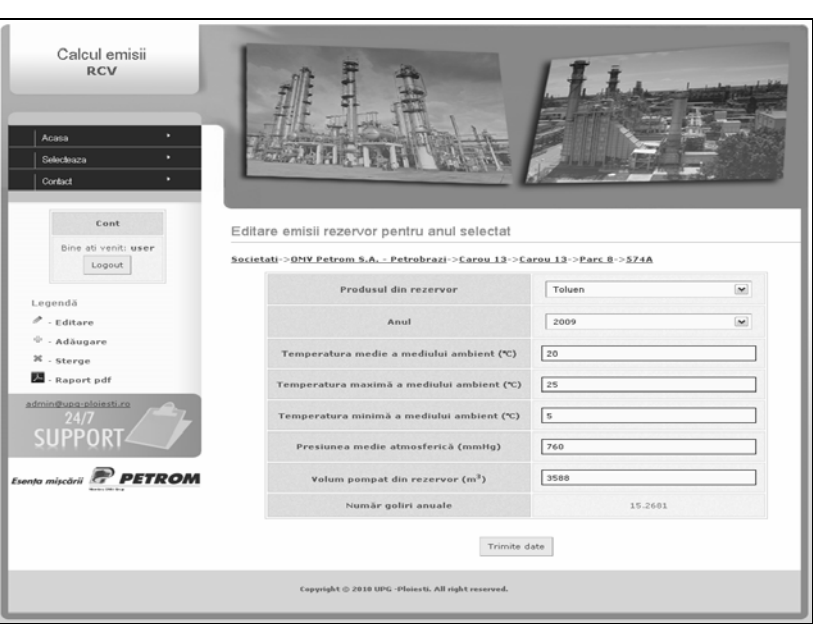

**Fig. 5.** Editing the parameters for the estimation, example for Vertical cylindrical tank 574A

**Comments:** After **Editing data**, you must press: **Send data**, after which the evaporation losses are automatically calculated for the predefined tank.

| Calcul emisii<br><b>RCV</b>        |                        |               |                                                                           |                  |         |
|------------------------------------|------------------------|---------------|---------------------------------------------------------------------------|------------------|---------|
| ٠<br>Acasa                         |                        |               |                                                                           |                  |         |
| п<br>Selecteaza                    |                        |               |                                                                           |                  |         |
| ٠<br>Contact                       |                        |               |                                                                           |                  |         |
|                                    |                        |               |                                                                           |                  |         |
| Cont<br>Bine ati venit: user       | Calcul emisii rezervor |               |                                                                           |                  |         |
| Logout                             |                        |               | Societati->OMV Petrom S.A. - Petrobrazi->Carou 13->Carou 13->Parc 0->574A | Pierderi [kg/an] |         |
| Legendă                            | An                     | Operatii      | prin respiratie                                                           | de lucru         | total   |
| $P$ - Editore<br>$\Phi$ - Adăugare | 2009                   | $2 \times 22$ | 561.067                                                                   | 385.642          | 946.709 |

**Fig. 6.** Calculus of evaporation losses for Vertical Cylindrical tank 574A [kg/an].

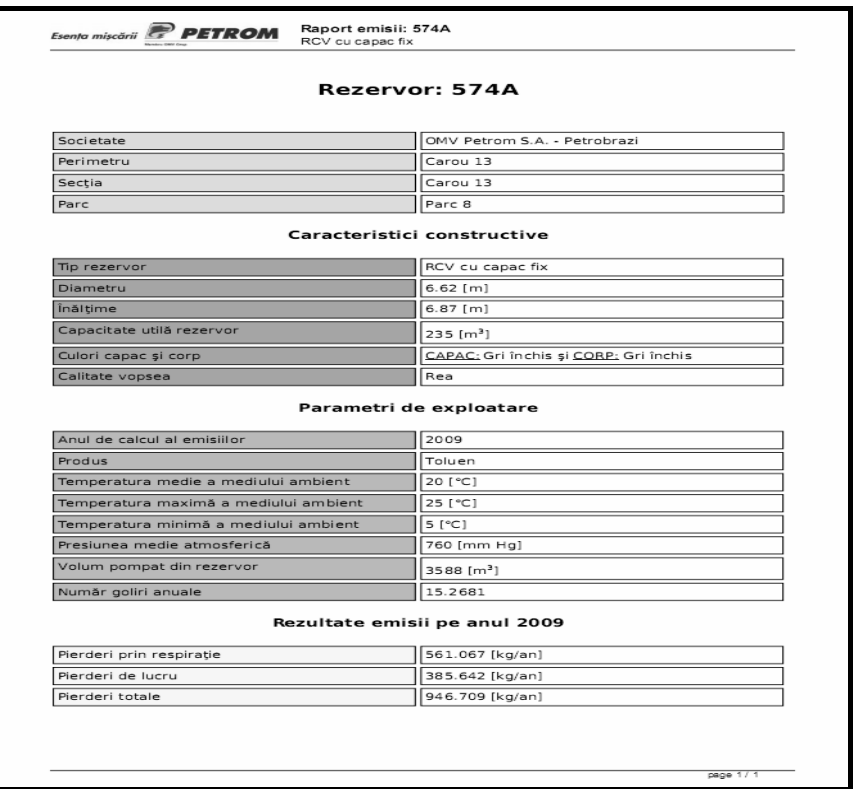

**Comments:** A report can be issued by pressing the icon Adobe Acrobat

**Fig. 7.** The report issued for the Tank 574A.

**The Case when We Have a Vertical Cylindrical Tank with Fixed Roof and Internal Floating Roof** 

| Calcul emisii<br><b>RCV</b><br>ы<br>Acasa<br>н<br>Selecteaza<br>m.<br>Contact:<br>Cont<br>Bine ati venit: user | Editare rezervor          |                                                                                          |  |
|----------------------------------------------------------------------------------------------------|---------------------------|------------------------------------------------------------------------------------------|--|
| Logout                                                                                                    |                           | Societati->OMV Petrom S.A. - Petrobrazi->Carou 13->Carou 13->Parc 8->574A_ecran plutitor |  |
|                                                                                                    | Societatea                | OMV Petrom S.A. - Petrobrazi                                                             |  |
| Legendä<br>$\ell$ - Editare                                                                                    | Perimetrul                | Carou 13                                                                                 |  |
| <sup>(j)</sup> - Adăugare                                                                                      | Sectia                    | Carou 13                                                                                 |  |
| $\%$ - Sterge                                                                                                  | Parcul                    | Parc 8                                                                                   |  |
| Raport pdf                                                                                                    | Tip rezervor              | RCV cu capac fix si ecran plutitor                                                       |  |
| admin@upg-ploiesti.ro                                                                                          | Cod rezervor              | 574A_ecran plutitor                                                                      |  |
|                                                                                                    | Diametru rezervor         | 6.62                                                                                     |  |
| <b>PETROM</b><br>Esenta miscării Es                                                                            | Inaltime rezervor         | 6.84                                                                                     |  |
|                                                                                                    | Capacitate utilă rezervor | 235                                                                                      |  |
|                                                                                                    | Starea peretelui          | Rugină puternică<br>$\sim$                                                               |  |
|                                                                                                    | Tip platforma             | Sudată<br>$\sim$                                                                         |  |
|                                                                                                    | Culori capac si corp      | CAPAC: Gri închis și CORP: Gri închis $\vert \mathbf{w} \vert$                           |  |
|                                                                                                    | Diametru stalp sustinere  | $\sim$<br>nu se cunoaste                                                                 |  |
|                                                                                                    | <b>Tipul etansarii</b>    | Etansare flexibila montata pe inel lichi(M)                                              |  |

**Fig. 8.** Exemplification, Editing the vertical cylindrical tank with internal floating roof 574A that stores phenyl methane.

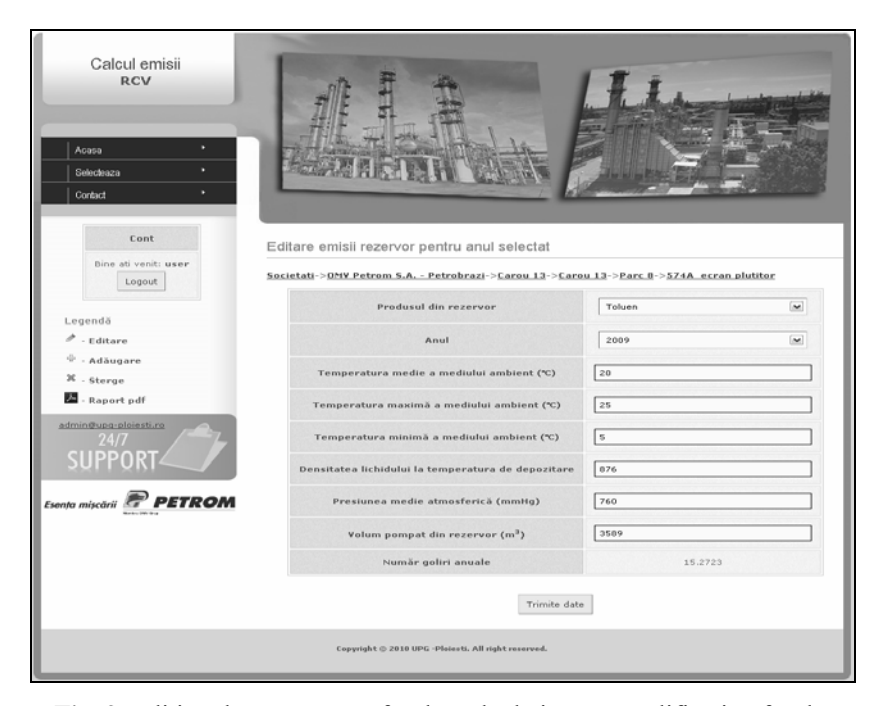

**Fig. 9.** Editing the parameters for the calculation, exemplification for the vertical cylindrical tank with internal floating roof 574A.

| Societate                                                                               |                                                                     |
|-----------------------------------------------------------------------------------------|---------------------------------------------------------------------|
|                                                                                         | OMV Petrom S.A. - Petrobrazi                                        |
| Perimetru                                                                               | Carou 13                                                            |
| Sectia                                                                                  | Carou 13                                                            |
| Parc                                                                                    | Parc 8                                                              |
|                                                                                         | Caracteristici constructive                                         |
| Tip rezervor                                                                            | RCV cu capac fix si ecran plutitor                                  |
| Diametru                                                                                | $6.62$ [m]                                                          |
| Înăltime                                                                                | 6.84 [m]                                                            |
| Capacitate utilă rezervor                                                               | 235 [m <sup>3</sup> ]                                               |
| Culori capac și corp                                                                    | CAPAC: Gri închis și CORP: Gri închis                               |
| Starea peretelui                                                                        | Rugină puternică                                                    |
| Tip platformă                                                                           | Sudată                                                              |
| Diametru stâlp sustinere                                                                | nu se cunoaste                                                      |
|                                                                                         |                                                                     |
| Tipul etanşării                                                                         | Etansare flexibila montata pe inel lichid numai<br>etansare primara |
|                                                                                         | Parametri de exploatare                                             |
| Anul de calcul al emisiilor                                                             | 2009                                                                |
|                                                                                         | Toluen                                                              |
|                                                                                         | 20 [°C]                                                             |
| Produs<br>Temperatura medie a mediului ambient<br>Temperatura maximă a mediului ambient | 25 [°C]                                                             |
| Temperatura minimă a mediului ambient                                                   | 5 [°C]                                                              |
| Densitatea lichidului la temperatură de<br>depozitare                                   | 876 [Kg/m <sup>3</sup> ]                                            |
|                                                                                         | 760 [mm Hg]                                                         |
| Presiunea medie atmosferică<br>Volum pompat din rezervor                                | 3589 [ $m3$ ]                                                       |
| Număr goliri anuale                                                                     | 15.2723                                                             |
|                                                                                         | Rezultate emisii pe anul 2009                                       |
| Pierderi la dispozitivul circular de etanşare                                           | 19.0471 [kg/an]                                                     |
| Pierderi de lucru                                                                       | 28.0846 [kg/an]                                                     |
| Pierderi pe la fitinguri                                                                | 53.3772 [kg/an]                                                     |

 **Fig. 10.** The report issued for the tank with internal floating roof.

| Calcul emisii<br><b>RCV</b>                         |      |                        |                                                                                          |                  |                 |         |
|-----------------------------------------------------|------|------------------------|------------------------------------------------------------------------------------------|------------------|-----------------|---------|
| ×<br>Acasa                                          |      |                        |                                                                                          |                  |                 |         |
| п<br>Selecteaza                                     |      |                        |                                                                                          |                  |                 |         |
| ×<br>Contact                                        |      |                        |                                                                                          |                  |                 |         |
|                                                     |      |                        |                                                                                          |                  |                 |         |
|                                                     |      |                        |                                                                                          |                  |                 |         |
| Cont                                                |      |                        |                                                                                          |                  |                 |         |
|                                                     |      | Calcul emisii rezervor |                                                                                          |                  |                 |         |
| Bine ati venit: user<br>Logout                      |      |                        | Societati->OMV Petrom S.A. - Petrobrazi->Carou 13->Carou 13->Parc 8->574A_ecran plutitor |                  |                 |         |
|                                                     |      |                        |                                                                                          | Pierderi [kg/an] |                 |         |
| Legendă                                             | An   | Operatii               | la dispozitivul circular de etansare                                                     | de lucru         | pe la fitinguri | total   |
| $\mathscr{O}$ - Editare<br>$\ddot{\Phi}$ - Adăugare | 2009 | $2 \times 12$          | 19.0471                                                                                  | 28.0846          | 53.3772         | 100.509 |
| $\mathbb X$ . Sterge                                |      |                        | 品                                                                                        |                  |                 |         |

**Fig. 11.** Estimation of evaporation losses when an internal floating roof is mounted.

#### **Conclusions**

- ¾ Deleting an entity like *company* will delete in chain all the elements related to this entity. This is valid as well for the entities *perimeter, section, park* and *tank.* Also, all the *emission calculations* of a tank located in a certain area that is deleted will be lost, [1].
- $\triangleright$  In order to avoid calculation errors, it must be checked if all the data are introduced both in the form related to the introducing of a tank as well as in the form for the data necessary for the estimation of losses. This is called the validation of data.

#### **References**

- 1. Toader, L., Lupu, F., Petrescu, M.G., Ilinca, C., Stoica, D., Research *Contract Nr. 48/2009 - Study on control of major accident hazards involving dangerous chemicals in the reservoir parks Petrobrazi, 02.09.2009 – 05.03.2010.*
- 2. API RP-520: *Sizing, Selection and Installation of Pressure Relieving Devices in Refineries.*
- 3. API 650: *Welded Steel Tanks for Oil Storage.*
- 4. API RP-2000: *Venting Atmospheric and Low-Pressure Storage Tanks.*

# Program de calcul al emisiilor din rezervoarele de depozitare atmosferică

### **Rezumat**

*Managementul hidrocarburilor volatile şi a substanţelor chimice periculoase (BTX) ia în consideraţie, pe de o parte, depozitarea în condiţii de maximă siguranţă şi securitate, iar pe de altă parte identificarea pirderilor volatile de substanţe stocate, limitând aceste emisii prin măsurile luate în concordanţă cu standardele de siguranţă şi de mediu naţionale şi internaţionale. Pentru a a monitoriza aceste emisii, şi având în vedere volumul mare de informaţii necesare abordării analitice, softul denumit Tanks Emissions Software, permite obţinerea de rezultate într-un timp foarte scurt şi elaborareză o serie de rapoarte în funcţie de cerinţele impuse, în conformitate cu legislaţia de mediu.*